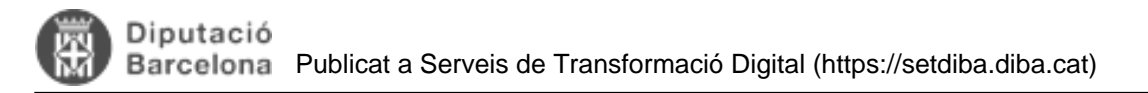

## **Com creo l'adreça d'un tercer, normalitzada o no normalitzada?**

Taula de continguts

- 1. Des del registre, podeu accedir a les pantalles de creació/modificació de domicilis seguint els següents passos:
- 2. Que són els domicilis normalitzats i no normalitzats i quan crear-los?
- 3. Quins passos seguir?

En el moment de crear o modificar un tercer, el mòdul de tercers requereix de vincular un domicili. Si el domicili no existeix a la base de dades, caldrà donar-lo d'alta.

Els domicilis es mantenen en una estructura de dades independent que ens permet reaprofitar els domicilis donats d'alta per a vincular-los a persones.

## **1. Des del registre, podeu accedir a les pantalles de creació/modificació de domicilis seguint els següents passos:**

1. Des de la pantalla de creació d'una anotació, cal seleccionar la icona de la lupa per consultar tercers.

- 2. Des de la pantalla de Consulta de tercers, cal prémer Crear Tercer per modificar o donar d'alta un tercer.
- 3. Des de la pantalla de Manteniment de tercers podeu crear o modificar un domicili.

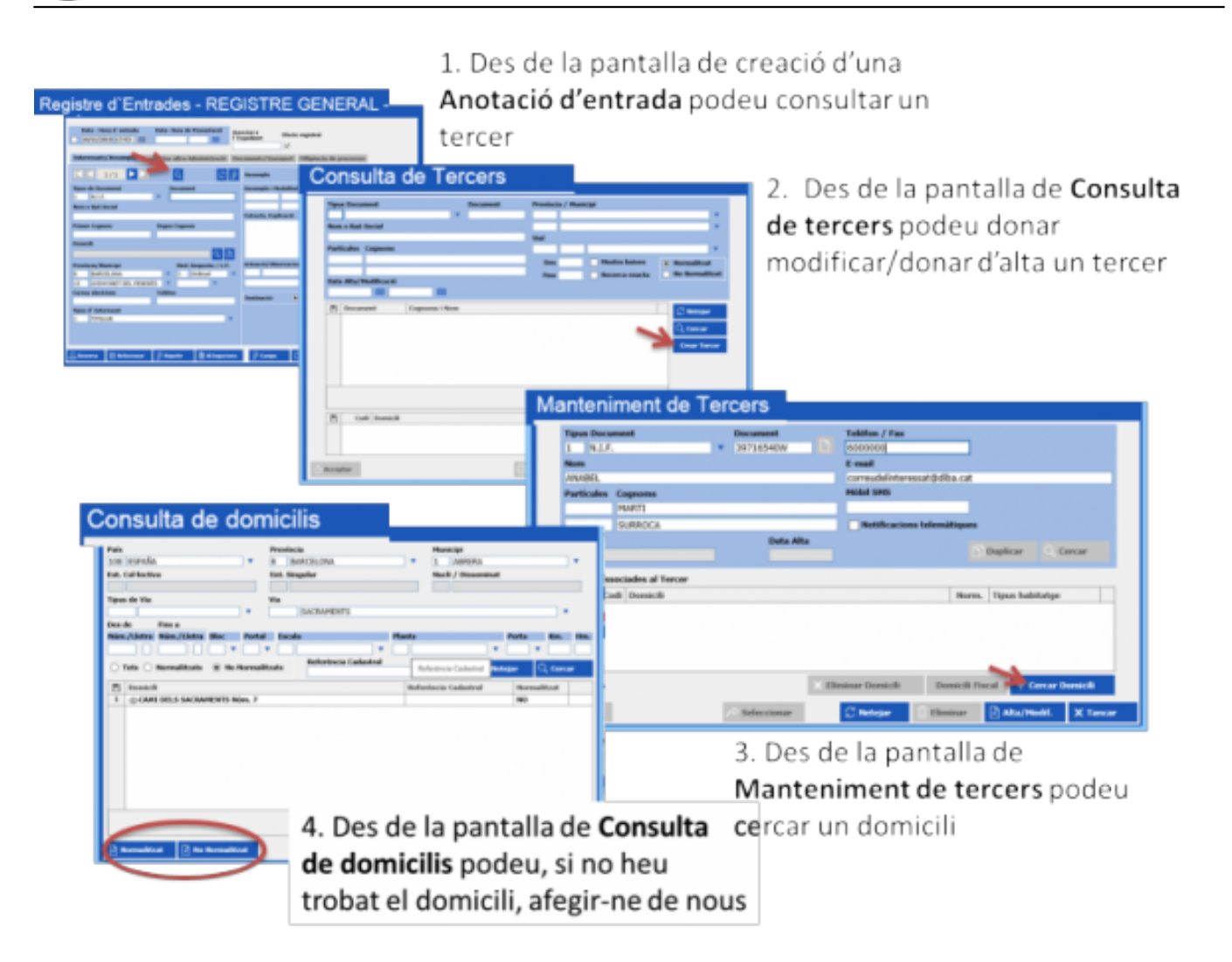

## **2. Que són els domicilis normalitzats i no normalitzats i quan crear-los?**

Per entendre aquest concepte hem de fer referència a l'alta de les persones al Padró. Des de l'eina de Gestió del padró, quan es dona d'alta una persona, se la vincula a un domicili. En aquest eina de Gestió del padró, les dades del domicili s'han d'entrar de forma normalitzada per tal de poder notificar a l'Institut Nacional d'Estadística els nous domicilis. De fet, té tot el sentit que sigui l'Ajuntament qui entri els valors correctes i normalitzats dels domicilis del seu municipi com a mesura per assegurar la qualitat de les dades.

Aquesta forma de funcionar ens permet que des de l'eina del registre, quan busquem una persona, puguem buscar i seleccionar tots els domicilis del municipi, i aquests estan creats de forma normalitzada, sota criteris de qualitat.

De vegades però, les sol·licituds ens arriben de ciutadans que no són del nostre municipi. En aquests casos, si la Diputació de Barcelona gestiona el padró de del municipi al que pertany el ciutadà també trobarem els domicilis donats d'alta. En el cas que el municipi al que pertany el ciutadà no compti amb aquest servei de padró de la Diputació, o en el cas que es tracti d'una adreça comercial (no un domicili) és probable que no existeixi el domicili donat d'alta.

**La recomanació és, en cas que l'adreça a entrar sigui del propi municipi, fer-ho de forma normalitzada perquè qui té la competència i coneixement de les dades dels carrers i trams del municipi és el propi ajuntament.**

**En cas que el domicili a entrar sigui d'un altre municipi i no existeixi, es recomana donar-la d'alta de forma no normalitzada.** 

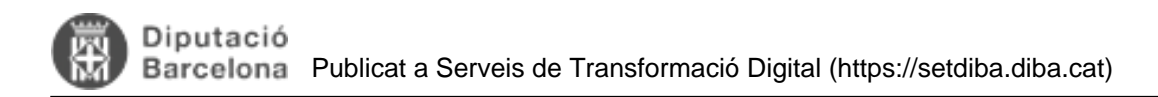

## **3. Quins passos seguir?**

1. Des de la pantalla de Manteniment de tercers, seleccionar el botó de Cercar domicili

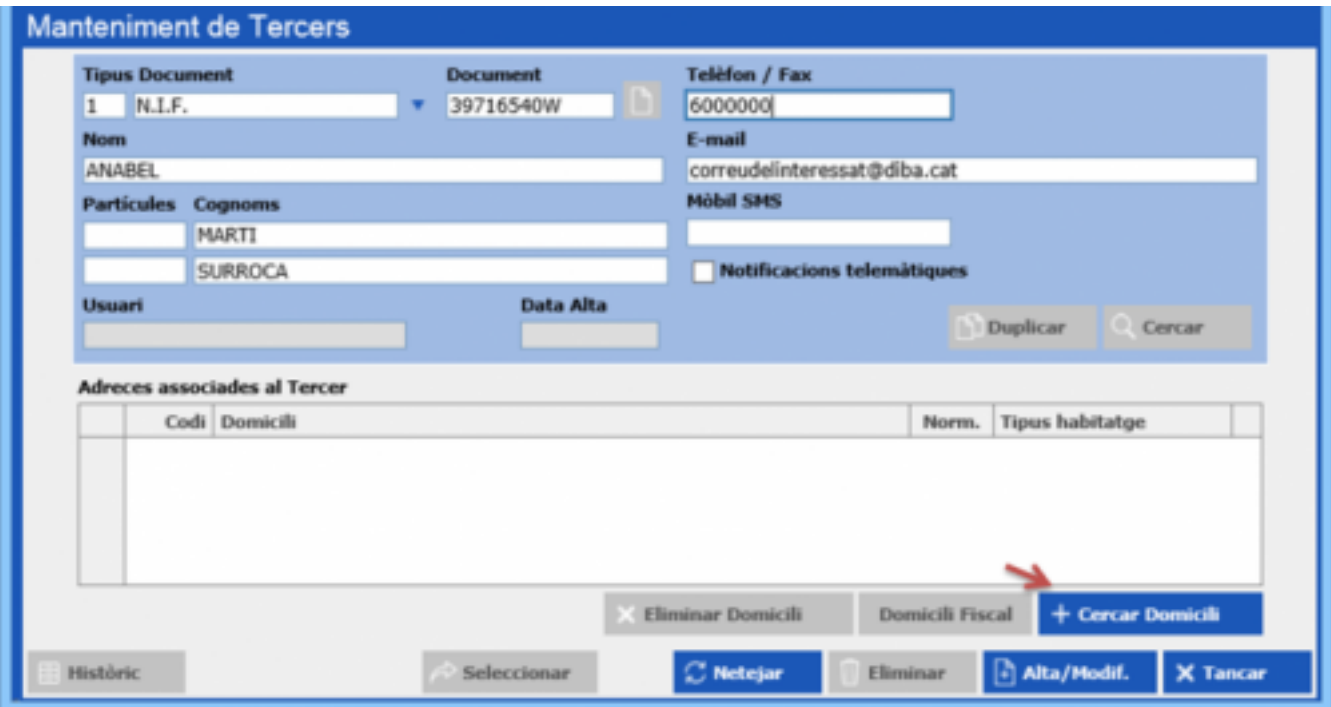

2. Buscar el domicili filtrant per minicipi i carrer. Si no existeix, donar-lo d'alta. Si és un domicili del municipi que no existeix, cal donar-lo d'alta com a adreça normalitzada. Si és un domicili de fora del municipi, cal donar-lo d'alta com a adreça no normalitzada.

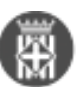

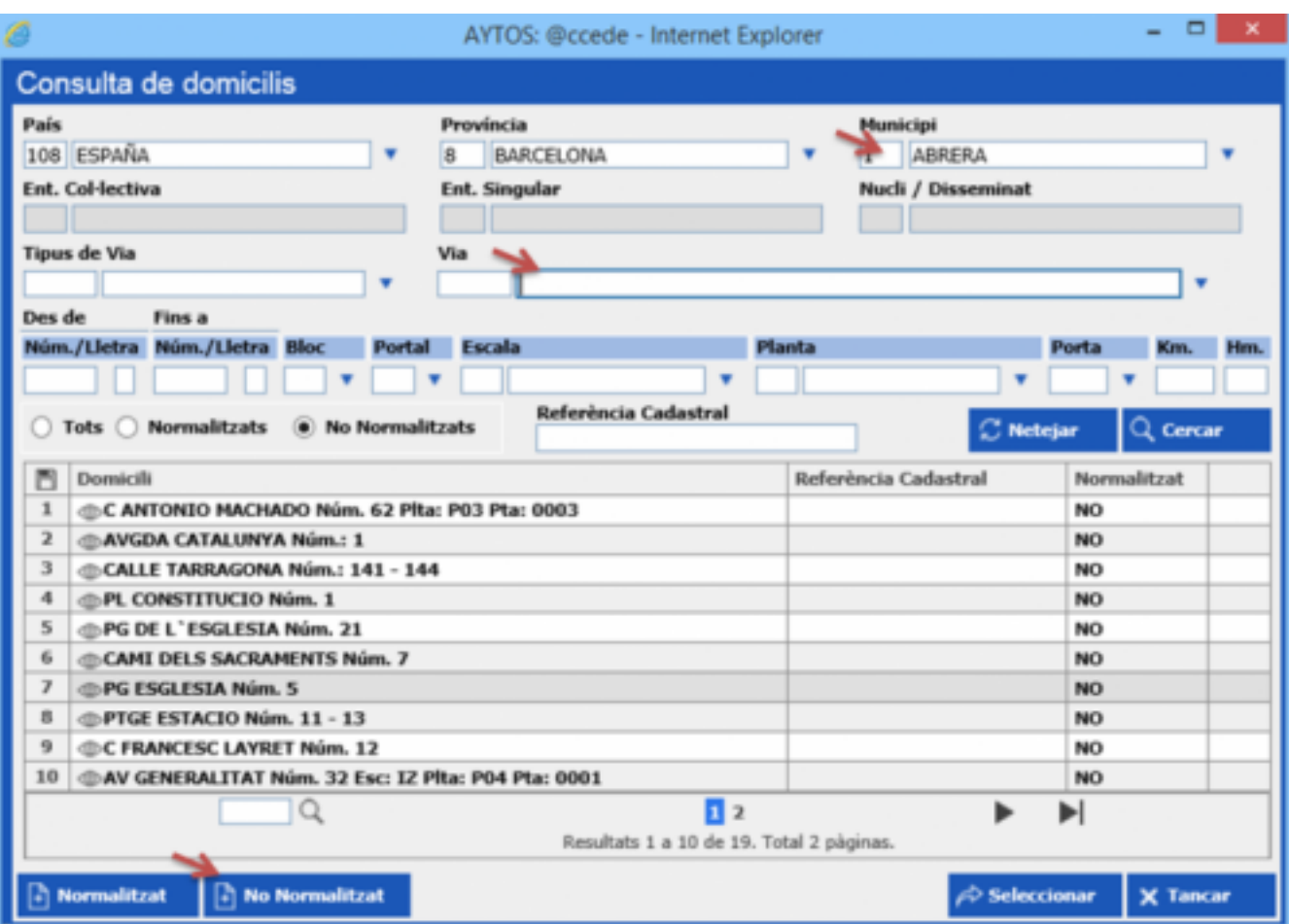

**Categories:** Preguntes més freqüents

**URL d'origen:** <https://setdiba.diba.cat/wiki/com-creo-ladreca-dun-tercer-normalitzada-no-normalitzada>